# ALESIS

## **SETTING UP THE ALESIS TRIGGER iO WITH THE USB PRO KIT**

#### **PADS**

### **Crosstalk Settings**

Connect one pad to the Trigger iO at a time and follow these steps:

- 1. Connect the snare drum pad to the Snare input of the Trigger iO.
- 2. Press the Trigger iO's **function up/down** buttons until "X-Talk" is selected.
- 3. Lightly tap the center of the drum pad with a drumstick.
- 4. Press the Trigger iO's **value up/down** button to set the parameter to "1."
- 5. Lightly tap the rim of the drum pad with a drumstick.
- 6. Press the Trigger iO's **value up/down** button to set the parameter to "1."
- 7. Repeat Steps 3-6 until the X-Talk value is "7." (This will help prevent the "center" sound from triggering when you strike the rim and vice versa.)
- 8. Once you have set the values you want, tap each of the pads, cymbals, and the rack itself to see if striking any of these triggers accidentally triggers a sound on the snare pad. (This will show you if there is crosstalk between any of the triggers.)

When you are done, make sure you strike each pad at full volume. The X-Talk value needs to be high enough but not too high. If it is too high, some of the softer strikes may not trigger the sound.

Repeat this process for all the drum pads. Only the pad you are working on should be plugged in. Once they are all done, connect all of them to the Trigger iO and check the results.

#### ■ Note Numbers

Normally, the rims on the pads are set to Note #35, which is the bass drum MIDI note. In order for the USB Pro Kit to take advantage of other note sounds, you will need to configure the kit's MIDI notes for the software or sound module you are triggering. For BFD Lite software, the pads' center triggers will already work. For the Trigger iO, however, you will want to set the pads' rim triggers to a different MIDI note than the factory preset. This will also help you identify any other triggering issues.

BFD Lite is a very basic kit setup, so you may want to experiment with different MIDI notes assignments for the rims to find something you like. For example, you can set the rim for the snare pad to MIDI Note #40 (Rim Shot) and the center of the pad to MIDI Note #38 (Regular Hit).

For even more variety, a program such as BFD2 can help you further customize your drum sounds.

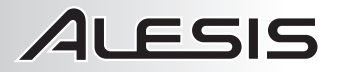

#### **CYMBALS**

You may need to experiment with different cymbal settings before you find a configuration you like. See the BFD Lite setup documentation for settings.

#### **Crosstalk Settings**

Connect one cymbal to the Trigger iO at a time and follow the steps below for each cymbal.

#### **Ride Cymbal:**

- 1. Connect the ride cymbal to the Ride input of the Trigger iO. One input on the cymbal is set to "PP," allowing you to trigger both "bow" and "bell" sounds. The other input on the cymbal should be set to "PS," so you can use the strip on the underside to "choke" the cymbal.
- 2. Press the Trigger iO's **function up/down** buttons until "X-Talk" is selected.
- 3. Lightly tap the bow of the cymbal with a drumstick.
- 4. Press the Trigger iO's **value up/down** button to set the parameter to "1."
- 5. Lightly tap the bell of the cymbal with a drumstick.
- 6. Press the Trigger iO's **value up/down** button to set the parameter to "1."
- 7. Repeat Steps 3-6 until the X-Talk value is "7." (This will help prevent the "bell" sound from triggering when you strike the bow and vice versa.)
- 8. Once you have set the values you want, tap each of the pads, cymbals, cymbal arm, and the rack itself to see if striking any of these triggers accidentally triggers a sound on the cymbal. (This will show you if there is crosstalk between any of the triggers.)

The ride cymbal is dual-zone, which means you can trigger two different sounds – the bell or bow of the cymbal – by striking the appropriate zone. For this feature to work properly, you need to set the crosstalk settings similar to how you do the drum pads.

#### **Crash Cymbal:**

- 1. Connect the crash cymbal to the Crash input of the Trigger iO. The input on the cymbal should be set to "PS," so you can use the strip on the underside to "choke" the cymbal.
- 2. Press the Trigger iO's **function up/down** buttons until "X-Talk" is selected.
- 3. Lightly tap the bow of the cymbal with a drumstick.
- 4. Press the Trigger iO's **value up/down** button to set the parameter to "1."
- 5. Lightly tap the bell of the cymbal with a drumstick.
- 6. Press the Trigger iO's **value up/down** button to set the parameter to "1."
- 7. Repeat Steps 3-6 until the X-Talk value is "7." (This will help prevent the "bell" sound from triggering when you strike the bow and vice versa.)
- 8. Once you have set the values you want, tap each of the pads, cymbals, cymbal arm, and the rack itself to see if striking any of these triggers accidentally triggers a sound on the cymbal. (This will show you if there is crosstalk between any of the triggers.)

# ALESIS

### **Cymbal Note Numbers**

Be sure you set your cymbals' MIDI note numbers in a way you like. Consult the Reference Manual for the Trigger iO or your software's documentation for information on how to do this. BFD Lite doesn't have bell sounds for the cymbals, but you can set other sounds to be triggered by the bell zone. Full versions of BFD1.5 and BFD2, however, will let you take full advantage of both bow and bell zones.

#### ■ Cymbal Choke

The choke strip on the underside of the ride and crash cymbals is designed to turn off the sound of the cymbal after you strike it. For this to work in BFD Lite, you will need to assign the choke message to a MIDI note number:

- 1. Use Cymbal 3 for the ride cymbal in BFD Lite.
- 2. Press the Trigger iO's **function up/down** buttons until "Trigger MIDI Note #" is selected.
- 3. Grab the cymbal's choke strip. Normally, this is set to Note #35 (bass drum).
- 4. Press the Trigger iO's **value up/down** button to change this to Note #59.
- 5. Strike the bow of the ride cymbal then grab the choke strip. The sound should shut off when you choke it.
- 6. Repeat Steps 1-5 for the crash cymbal except use Cymbal 1 in the software and set it to Note #57.

#### **ADJUSTING OTHER PARAMETERS & SAVING YOUR SETUP**

Once you have all the cymbals and pads working properly with your sound module or software, you can adjust other variables for performance such as the gain, velocity curve, and threshold of your pads and cymbals. Please consult the Trigger iO manual for further explanations of these parameters. (We recommend playing at full volume when you adjust these parameters to make sure that everything works correctly.)

Once you have a setup you like, be sure to save the Kit program. To do this, press the Trigger iO's **function up/down** buttons until "Kit" is selected. The settings will be recalled in the Trigger iO, and the green light next to "Kit" should be solid. If the light next to "Kit" is flashing, your Program is not saved. In this case, press the Trigger iO's **function up/down** buttons to cycle through the functions until "Kit" is selected again. (If you don't want to save the Kit, press the **function down** and **value down** buttons simultaneously to cancel any changes.)